Northwestern **PRITZKER SCHOOL OF LAW** 

### Bidding & Registration Refresher for Upper Level Students

Presented by:

**Adam Scherer Senior Assistant Registrar**

## Goals for This Presentation

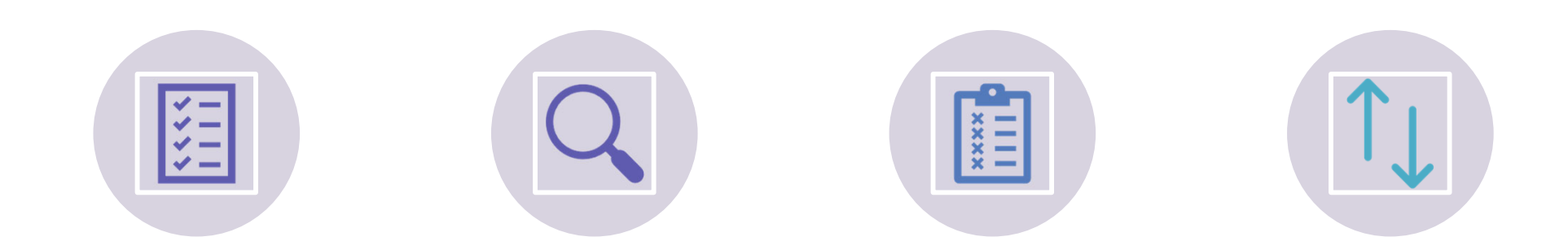

BIDDING AND REGISTRATION BASICS

SEARCHING FOR CLASSES/COURSE **ATTRIBUTES** 

BIDDING ROUNDS OPEN

**OPEN ENROLLMENT** (AKA ADD/DROP PERIOD)

## Bidding & Registration Basics

## Bidding and Registration Basics

**You must be familiar with the rules; there are no exceptions!**

#### **BIDDING**

- •3J's receive 6500 points, 3L's 4500 points, and 2Ls **3000 points** to bid on courses this year
- •You are granted bidding points for the *entire year* – save what you need for spring!
- •You may bid on up to 10 courses
- •Each bid must be distinct
- •Review course waitlist and bidding histories (available in the course description on CAESAR) for guidance on how many points to bid.

#### **REGISTRATION**

- •Maximum credits per semester is 17
- •Intersession and summer courses do
- not count against the 17‐credit max
- •We do not allow course auditing
- •We do not have <sup>a</sup> pass/fail grade option

## Bidding Overview

#### •**2 Rounds of Bidding:**

- Each round is independent each round establishes a separate "price"
- Bid value v. cost
- Wait list positions cost the number of points you bid on the class (regardless of the "cost" of the class to the last successful bidder)

#### •**Bid Results**

- Successful Bid
- Denied Bid
- Waitlist

#### •**Bid and Wait List Cancellations**

- During Round 2, you can cancel successful bids and wait list positions to recapture points
- If you do not cancel a waitlist position, the points will have been spent and cannot be recaptured (even if you do not enroll)

#### •**Last Chance Period**

- Your last chance to recapture bid points for use in the Intersession and Spring
- You can't place bids during last chance, you can only cancel

#### •**Open Enrollment aka Add/Drop (occurs after bidding has ended)**

Bid points will not be recaptured (drop) or spent (add)

#### •**ALWAYS REMEMBER TO CLICK "SAVE"!!!!**

## CAESAR Class Search

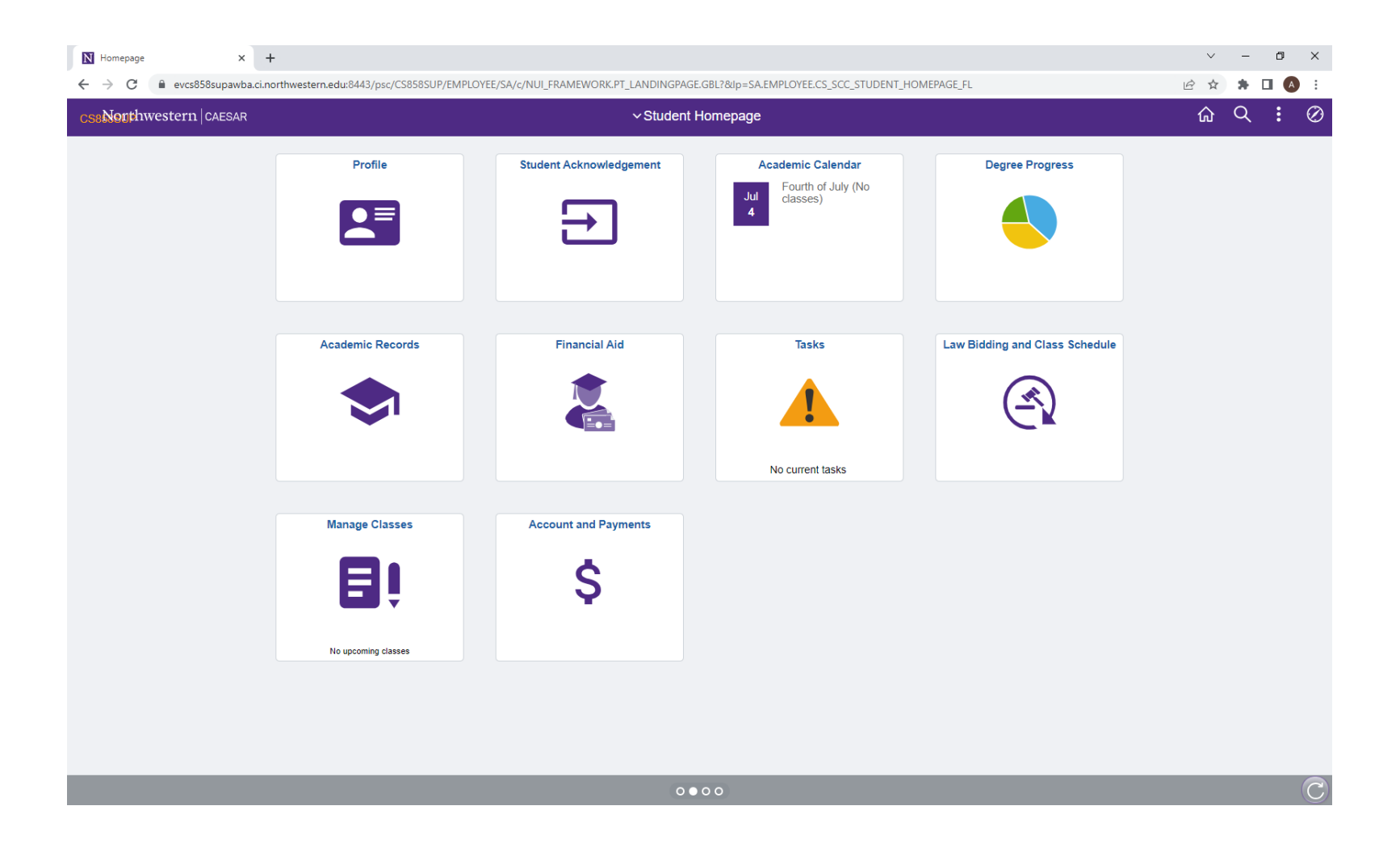

### **CAESAR Homepage**

Law Bidding and Class Schedule- for placing/viewing bids, viewing full semester schedule

Manage Classes- for adding/dropping classes, viewing your classes once enrolled, searching classes for graduation requirements

# CLASS SEARCH

- You must select at least 2 criteria to perform a search.
- We suggest selecting Course Career: Law
- Once bids have been processed to enrollment, pay attention to "Show Open Classes Only"- if this is checked, closed classes will NOT appear in search results

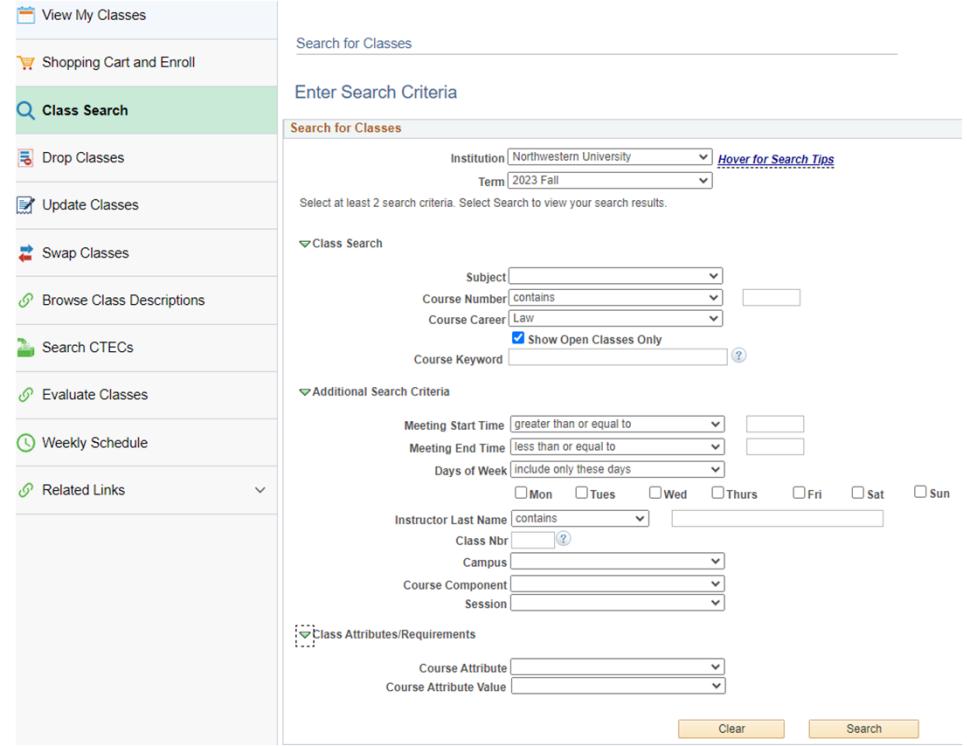

### GRADUATION REQUIREMENT SEARCH

#### **▽ Class Attributes/Requirements Course Attribute Law Regs and Restrictions**  $\checkmark$ Course Attribute Value Experiential Learning ◡ Elec - Environmental Law Conc  $\blacktriangle$ Every other year **Search** llear **Experiential Learning First Class Attendance Reg Foundational Courses Health Law Concentration** IHR Elective (JDIHR & LLM-IHR) **International Law Conc LLM Candidates only Law and Social Policy Conc Lit/Arb Concentration Lit/Arb Concentration Elective MSL Students Only** Meets Ethics degree reqs **Open Elective Professional Writing** Reg'd - Environmental Law Conc Required for JDIHR and LLM-IHR **Research Writing University Calendar**

- • Expand Class Attributes section in Class Search
- • Course Attribute = Law Reqs and Restrictions
- $\bullet$  Select value for which you are searching i.e., Experiential Learning, Research Writing, etc.
- •Click Search

## Search Result

The following classes match your search criteria Course Subject: Business and Commercial Law, Course Number contains '690', Course Career: Law, Show Open Classes Only: Yes

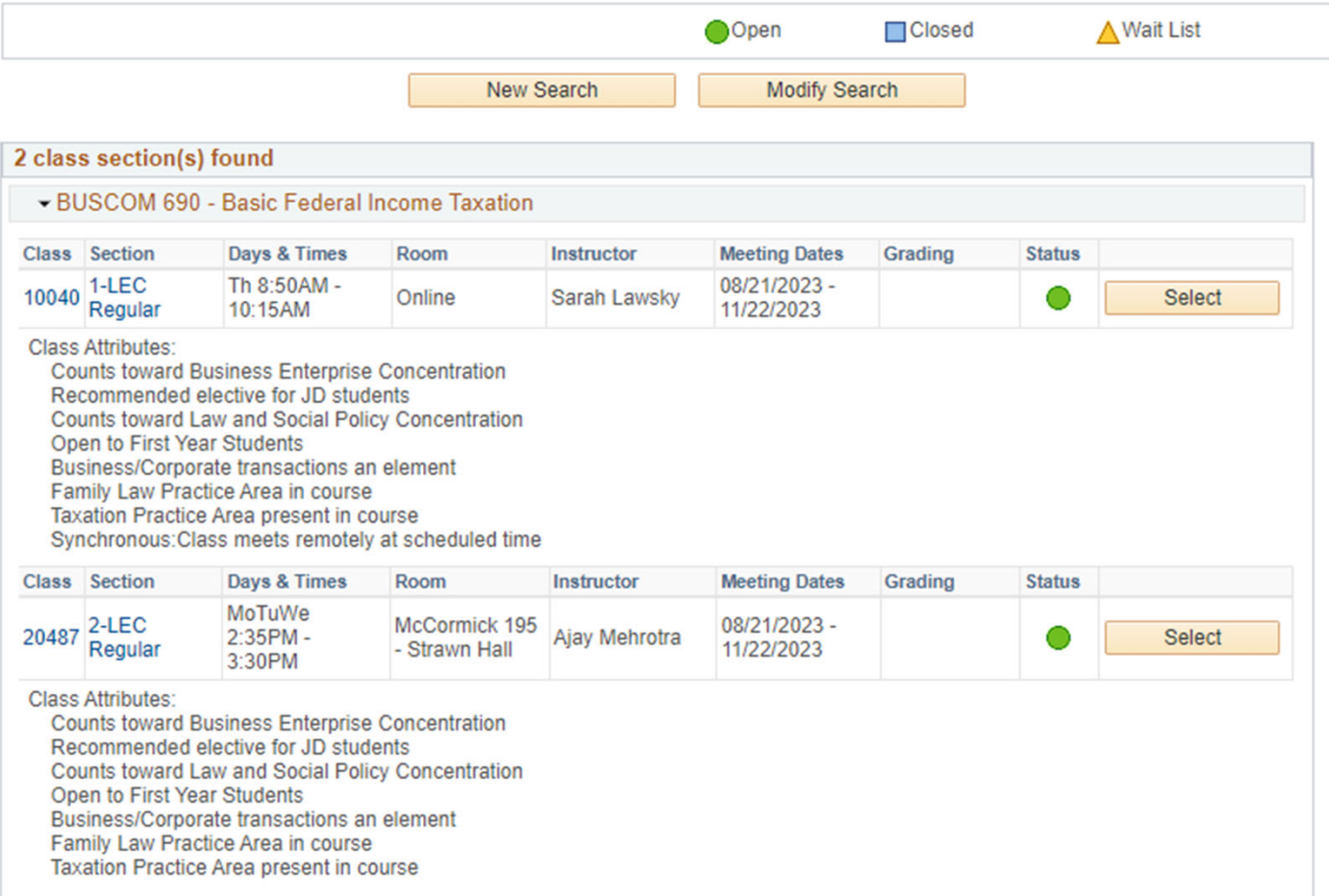

## Class Detail

#### **Class Detail**

BUSCOM 690 - 1 Basic Federal Income Taxation Northwestern University | 2023 Fall | Lecture

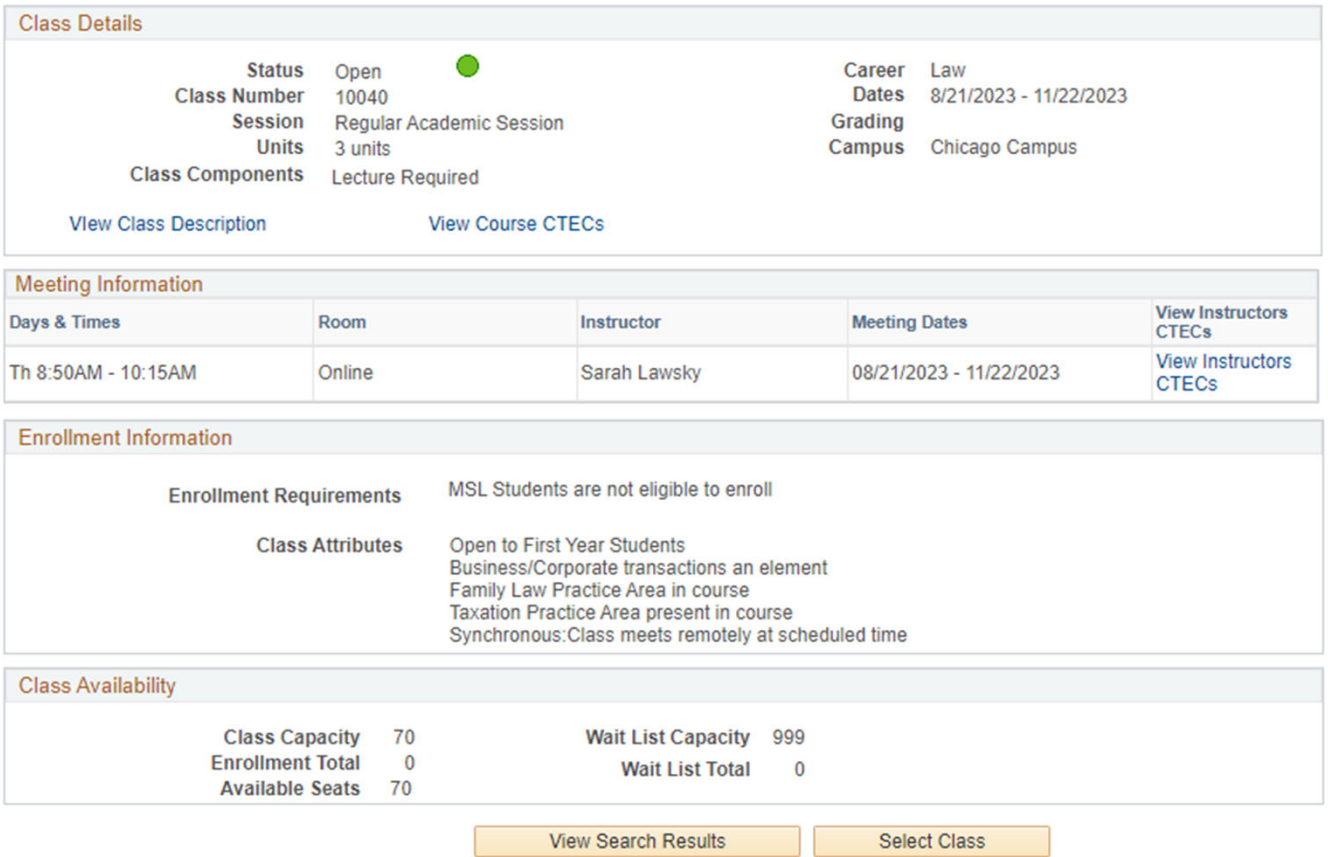

## **Class Description**

#### **Class Description Search Results**

#### LAW BUSCOM 690-1: Basic Federal Income Taxation

Northwestern University | 2023 Fall

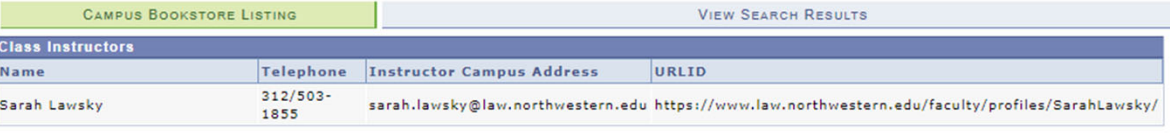

#### **Class Information**

**Class Attributes** Open to First Year Students

> Business/Corporate transactions an element Family Law Practice Area in course Taxation Practice Area present in course Synchronous: Class meets remotely at scheduled time

#### **Class Description**

#### Overview of class

This course serves as an introduction to U.S. federal income tax law. You will not learn how to fill out your tax return or about accounting. Tax isn't primarily about numbers; rather, it is about the government's role in the economy and the distribution of resources.

#### **Registration Requirements**

By the end of this course, you should have a better understanding of: (1) The basic structure of and concepts underlying the U.S. federal income tax system (income, deductions, exclusions, credits, etc.). (2) How to read a statute and figure out what the law is. (3) The different sources of tax law, including not only the Code and regulations, but also administrative guidance, and the relative weight that each of these sources is due. (4) The fundamentals of tax policy.

#### **Teaching Method**

Lecture Group work Class participation Films / videos

Other (see below): Lectures are prerecorded; in class we work problems together.

**Evaluation Method** Exam, final

#### **Class Materials (Required)**

"The most important reading you will do in this class is of the tax code and regulations. A PDF of the Code and regulations we will read in this class will be on Canvas. You can order a bound hard copy of that PDF for cost; the link will be on Canvas. You may prefer a published hard copy such as CCH, Federal Income Tax, Code & Regulations - Selected Sections (2023-2024 edition), or any other fairly current edition of selected sections of the Federal Income Tax Code and Regulations. There are also readings from Katherine Pratt, Thomas D. Griffith, and Joseph Bankman, Federal Income Tax: Examples and Explanations (8th Edition 2019, ISBN 978-1-4548-8127-8). This is available as an e-book for free; the link will be on Canvas. You must have the current edition, because the law has changed significantly. Additional readings and problems for the tonics are in nackets that will be nosted as DDEs on Canyas and linked under

## Class Schedule

- You can also get to the Class Detail and Class Description from the Law Bidding and Class Schedule tile
	- This is just organized as an alphabetical list of classes rather than needing to perform a Class Search
	- The Class Detail screen will look slightly different but contains the same info.

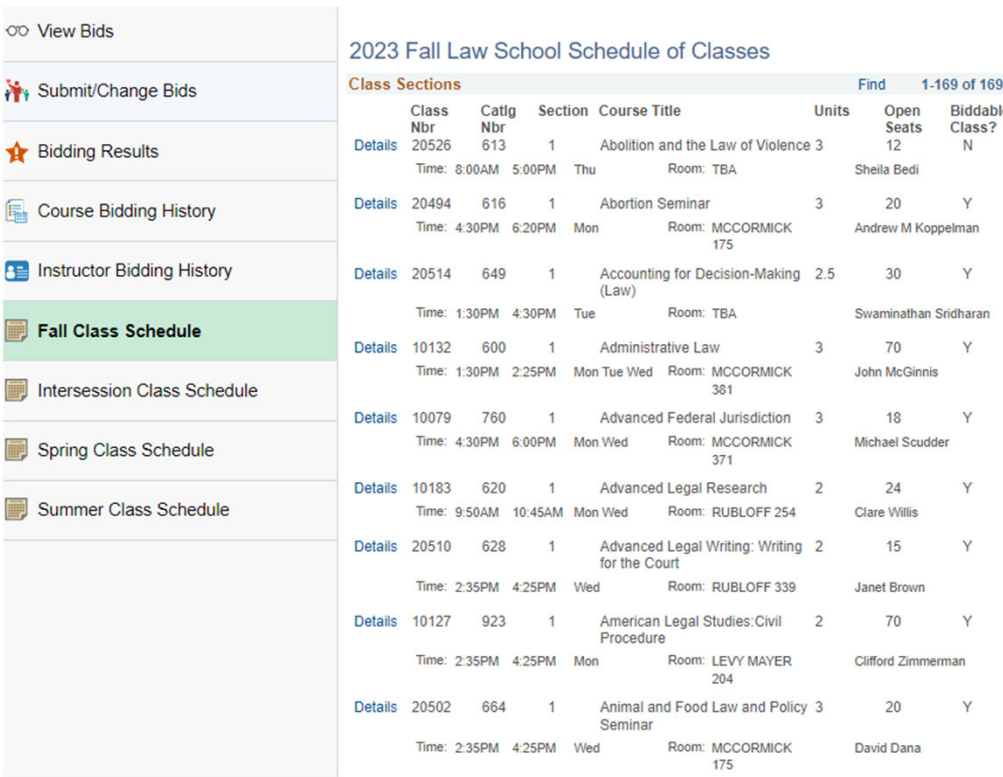

## Round 1 Bidding

## Submit/Change Bids

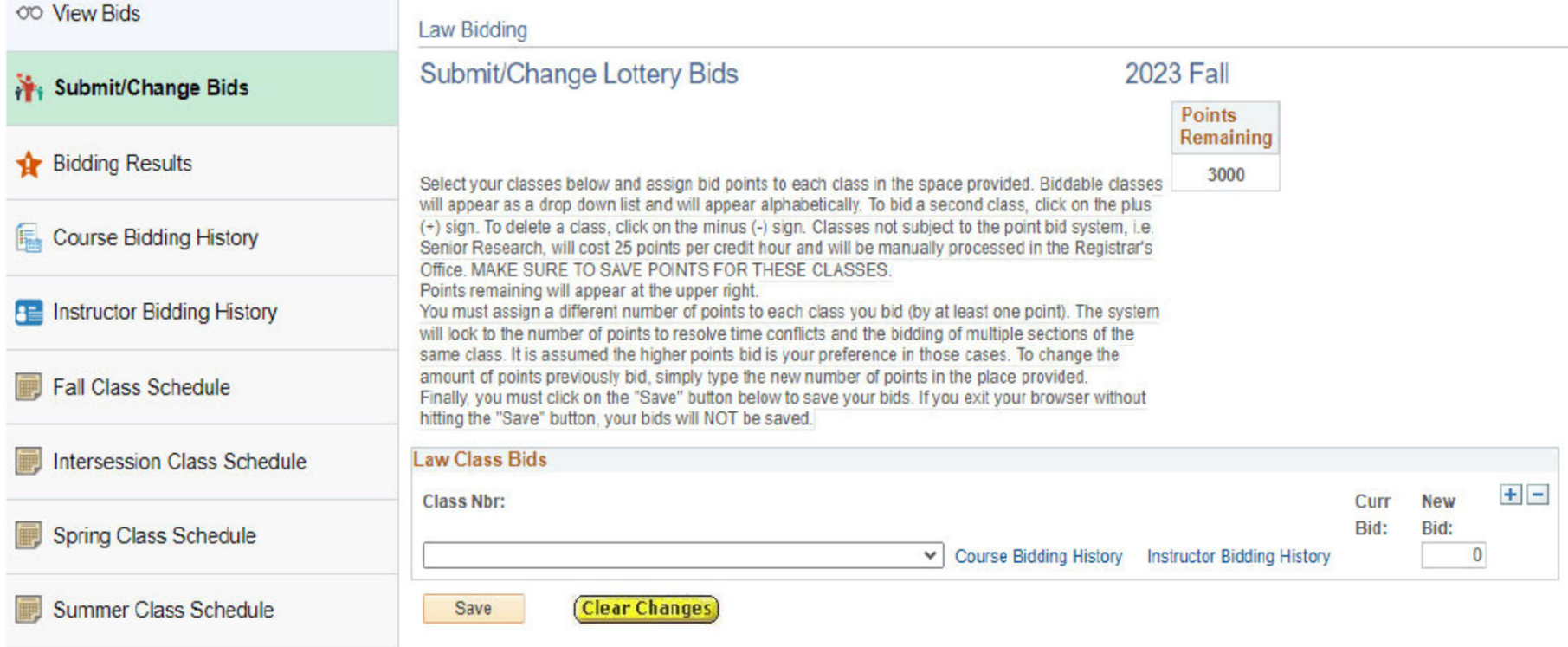

## Submit/Change Bids

#### **Law Bidding** Submit/Change Lottery Bids **2023 Fall Points** Remaining 2100 Select your classes below and assign bid points to each class in the space provided. Biddable classes will appear as a drop down list and will appear alphabetically. To bid a second class, click on the plus (+) sign. To delete a class, click on the minus (-) sign. Classes not subject to the point bid system, i.e. Senior Research, will cost 25 points per credit hour and will be manually processed in the Registrar's Office, MAKE SURE TO SAVE POINTS FOR THESE CLASSES. Points remaining will appear at the upper right. You must assign a different number of points to each class you bid (by at least one point). The system will look to the number of points to resolve time conflicts and the bidding of multiple sections of the same class. It is assumed the higher points bid is your preference in those cases. To change the amount of points previously bid, simply type the new number of points in the place provided. Finally, you must click on the "Save" button below to save your bids. If you exit your browser without hitting the "Save" button, your bids will NOT be saved. **Law Class Bids**  $+$   $-$ **Class Nbr:** Curr **New** Bid: Bid: Antitrust Law - 10024 - 650 - 1 ▼ Course Bidding History Instructor Bidding History 500 500  $+$   $-$ **Class Nbr:** Curr **New** Bid: Bid: Basic Federal Income Taxation - 10040 - 690 - 1 ▽ Course Bidding History Instructor Bidding History 400 400  $+$   $-$ **Class Nbr:** Curr **New** Bid: Bid:  $\overline{0}$ V Course Bidding History Instructor Bidding History Abortion Seminar - 20494 - 616 - 1 Accounting for Decision-Making (Law) - 20514 - 649 - 1 Administrative Law - 10132 - 600 - 1 Advanced Federal Jurisdiction - 10079 - 760 - 1 Advanced Legal Research - 10183 - 620 - 1 Advanced Legal Writing: Writing for the Court - 20510 - 628 - 1 American Legal Studies: Civil Procedure - 10127 - 923 - 1 Animal and Food Law and Policy Seminar - 20502 - 664 - 1 Antitruet Low 10024 RED 1

## **View Bids**

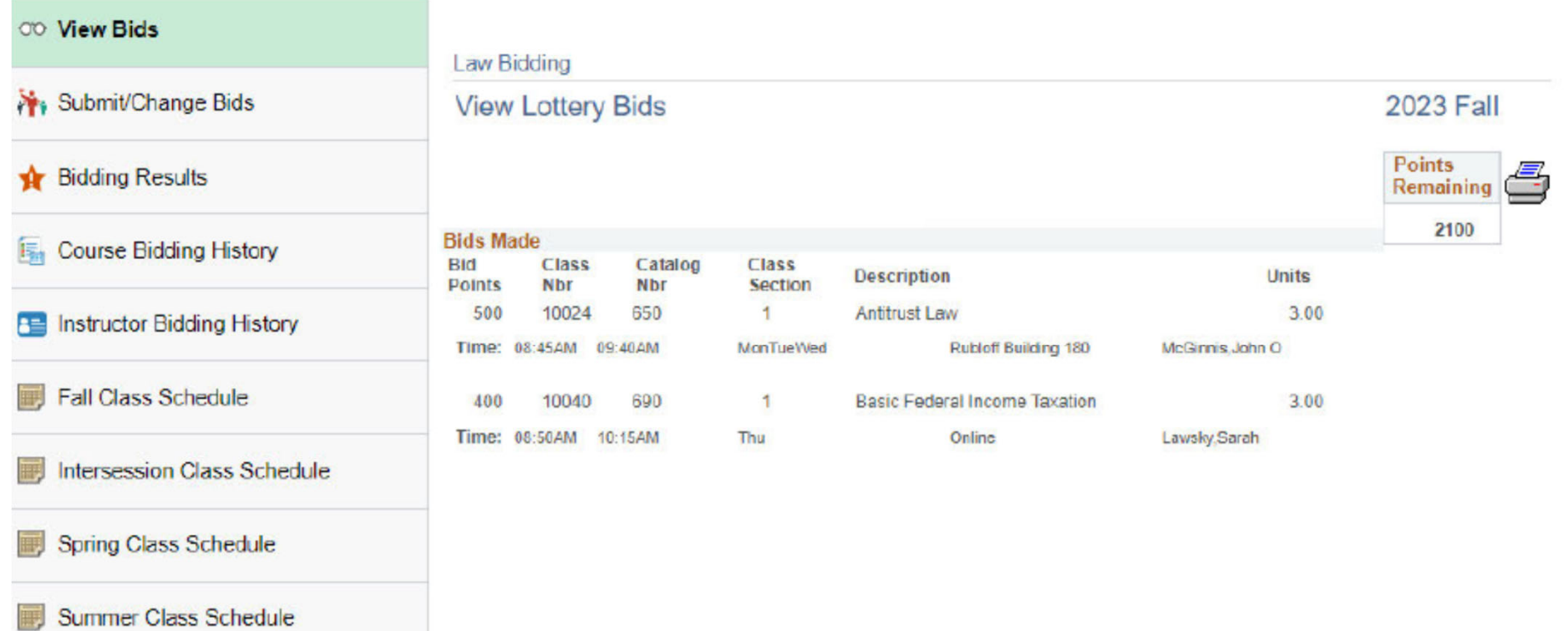

## Bidding Results- These will be visible after the bidding

round has closed and the Registrar's Office has processed bids. We will send an email to notify students that bids have been processed.

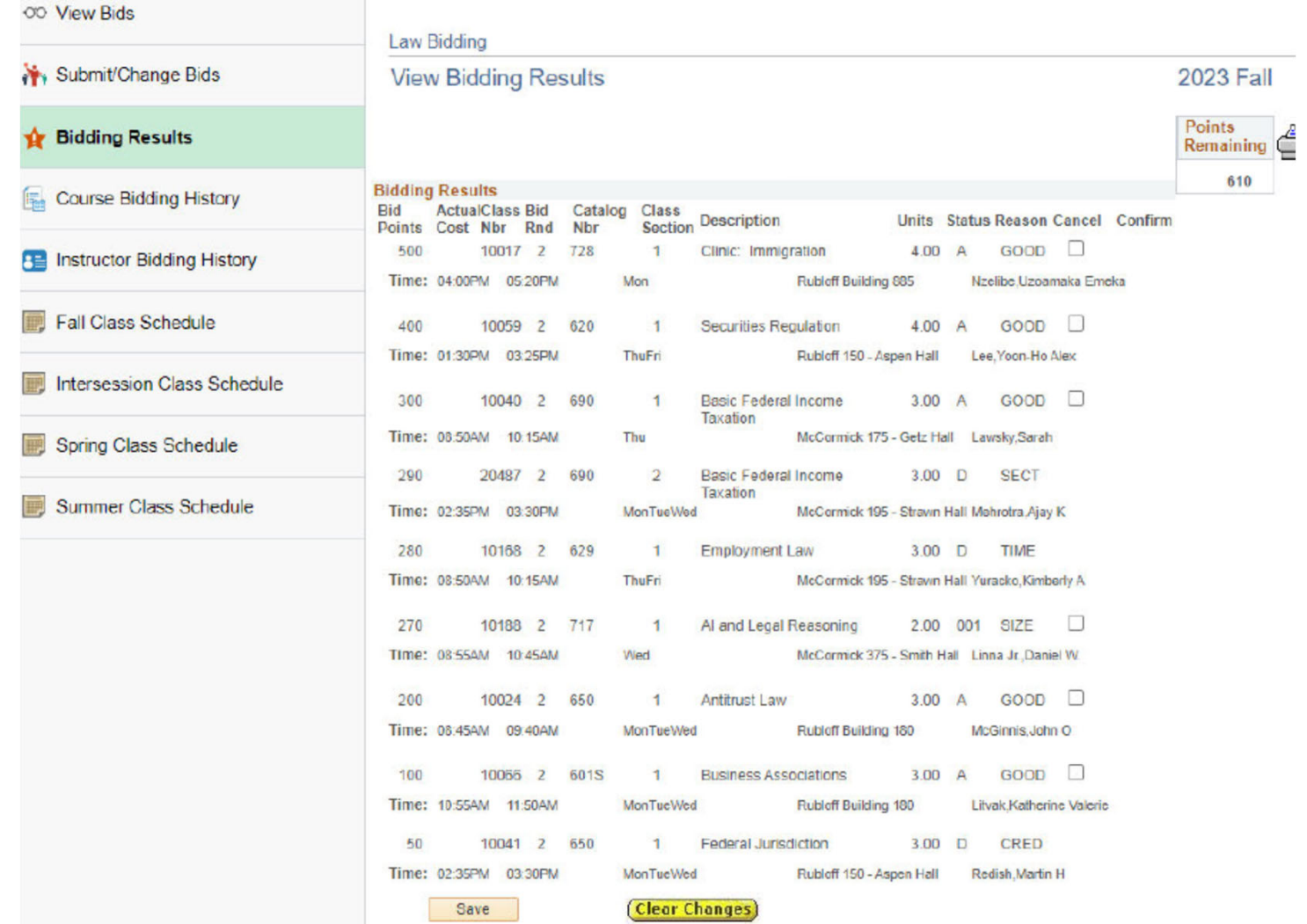

### Cancelling Bids

#### To cancel <sup>a</sup> good or waitlist bid, first click on cancel

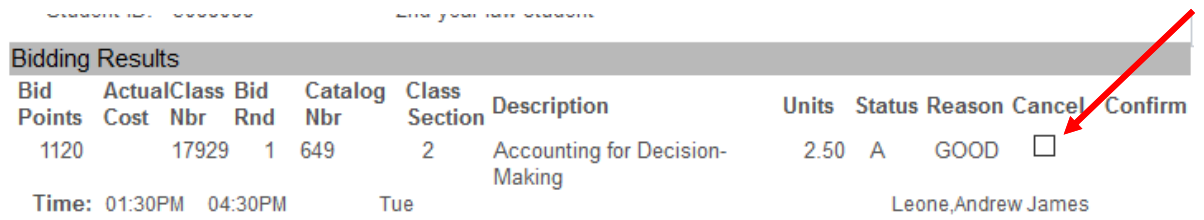

#### A second box will popup and you'll also need to click confirm

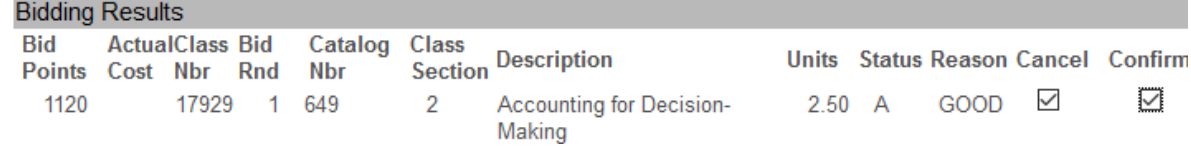

### Then, after saving you will see the cancelled bid, and points will be added back to your account

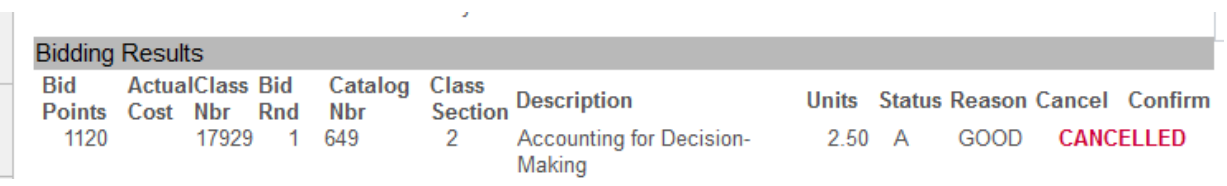

## Round 2 Bidding

## Notes for Round 2

- You may place new bids in Round 2 in the same manner as Round 1 but the bid rounds are separate SO:
	- A Round 2 bid will not affect or override a GOOD bid from Round 1
	- A bid that was denied in Round 1 is permanently denied. If you wish to bid on that class again, you must clear the conflict and place a new bid in Round 2
	- – A Round 2 bid cannot improve your position on a waitlist

## Last Chance Period

# Last Chance Period

- • Can **only** cancel bids or waitlist positions to recover points
- •**Cannot** place new bids
- You will still be able to update your schedule after bids have processed to enrollment but **will not** recover points after Last Chance period. This is your **last chance** to recover bid points for use in Intersession & Spring
	- – **REMINDER**: Points used for a waitlist are spent regardless of whether you end up with a seat in the class!

# Open Enrollment (Add/Drop period)

# Open Enrollment

- Once the Last Chance period has ended, we will process bids to enrollment. You will be enrolled in the classes for which you received GOOD bids and be placed on waitlists according to your SIZE bids (unless you have a Registration hold).
- Once the Open Enrollment period begins, you can add/drop classes or add/remove yourself to/from waitlists. Adding classes or waitlists during this time does not cost bid points, and you **do not recover bid points** by dropping classes or from waitlists.

# Adding Class/Waitlist

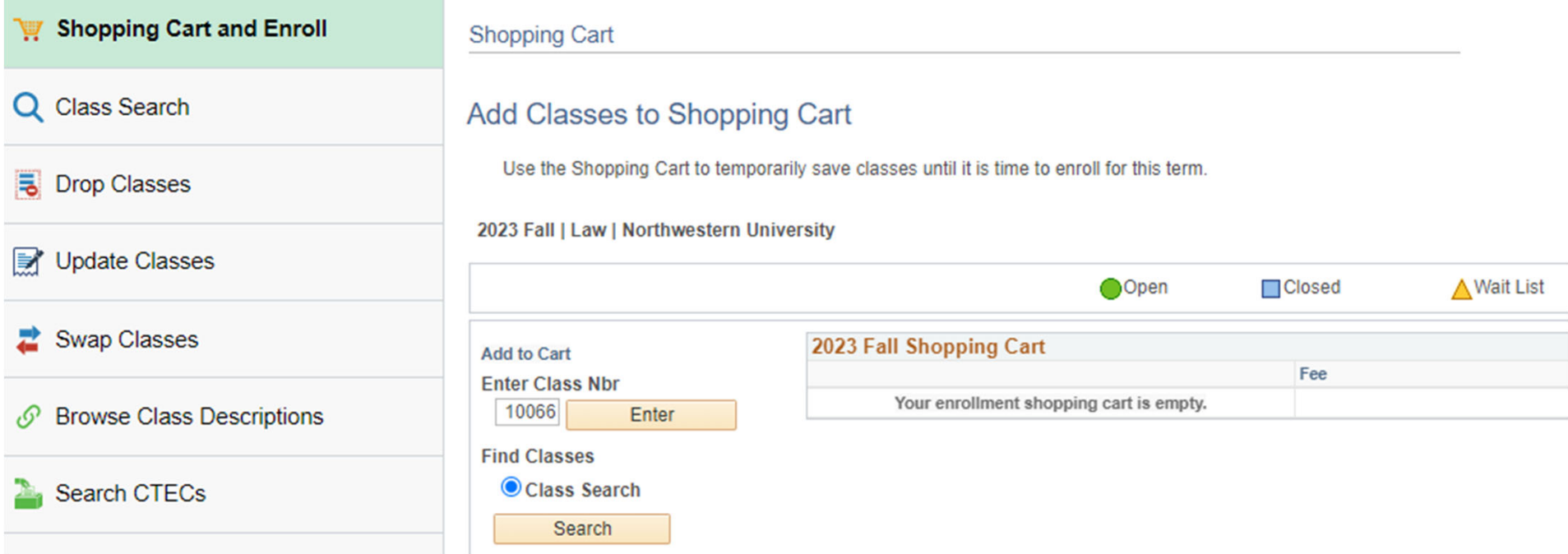

- ‐- Type 5-digit Class Number; Click Enter
- ‐Can also get to Class Search from here and choose the class

### 1. Select classes to add - Enrollment Preferences

2023 Fall | Law | Northwestern University **BUSCOM 601S - Business Associations Class Preferences** Wait List  $\Box$  Wait list if class is full O Open **BUSCOM 601S-1** Lecture **Permission Nbr Session** Regular Academic Session Career Law Grading **Enrollment Information Units 3.00** • MSL Students are not eligible to enroll • Open to First Year Students • Business/Corporate transactions an element • Commercial and Bankruptcy Law Practice Area Cancel **Next Section** Component Days & Times **Room** Instructor **Start/End Date** MoTuWe 10:55AM -1 Lecture **Rubloff Building 180 Katherine Litvak** 08/21/2023 - 11/22/2023 11:50AM

- •• If the class is open, select Next to add this class to your shopping cart.
- •• If the class is full and you are adding yourself to the waitlist, check the Wait List box in the upper right, then select Next.

### The class is now in your Shopping Cart. Click Select, then Enroll

#### **Shopping Cart**

### Add Classes to Shopping Cart

Use the Shopping Cart to temporarily save classes until it is time to enroll for this term.

BUSCOM 601S has been added to your Shopping Cart.

#### 2023 Fall | Law | Northwestern University

![](_page_27_Picture_21.jpeg)

### 2. Confirm classes

Select Finish Enrolling to process your request for the classes listed. To exit without adding these classes, select Cancel.

2023 Fall | Law | Northwestern University

![](_page_28_Picture_25.jpeg)

### **Click Finish Enrolling**

### 3. View results

View the following status report for enrollment confirmations and errors

#### 2023 Fall | Law | Northwestern University

![](_page_28_Picture_26.jpeg)

## Drop Class

![](_page_29_Picture_28.jpeg)

### Select the class you wish to drop. Click Drop Selected Classes

### 2. Confirm your selection

Select Finish Dropping to process your drop request. To exit without dropping these classes, select Cancel.

#### 2023 Fall | Law | Northwestern University

![](_page_30_Picture_26.jpeg)

### **Click Finish Dropping**

### 3. View results

View the results of your enrollment request. Select Fix Errors to make changes to your request.

#### 2023 Fall | Law | Northwestern University

![](_page_30_Picture_27.jpeg)

## Swap Classes

![](_page_31_Picture_102.jpeg)

You can swap classes in 1 transaction. Select the class you are swapping out of in the top dropdown menu, then enter the 5-digit Class Number of use the Class Search to indicate the class you would like to add in its place. Click Enter.

## Finish the enrollment process as you would adding a new class

### 1. Select a class to swap - Enrollment Preferences

![](_page_32_Picture_17.jpeg)

![](_page_32_Picture_18.jpeg)

Click Next

## **Confirm and Select Finish** Swapping

### 2. Confirm your selection

Select Finish Swapping to process your swap request. To exit without swapping these classes, select Cancel.

#### 2023 Fall | Law | Northwestern University

![](_page_33_Picture_23.jpeg)

 $\sim$  With this class

![](_page_33_Picture_24.jpeg)

## **Classes have been swapped**

### 3. View results

View the results of your swap request. Select Fix Errors to try and correct the problems listed or change your swap choices.

#### 2023 Fall | Law | Northwestern University

![](_page_34_Picture_17.jpeg)

## View My Classes

![](_page_35_Picture_20.jpeg)

• Options to view classes in Enrolled, Dropped, and Waitlisted statuses

### **Important Dates and Resources**

http://www.law.northwestern.edu/ registrar/registration/

> Content has been updated and re-organized!

![](_page_36_Picture_3.jpeg)

**Round 1 Bidding**: July 28 – August 1

![](_page_36_Picture_5.jpeg)

**Round 2 Bidding**: August 4 ‐ August 8

lawregistrar@law.northwestern.edu

**Last Chance Period to Cancel Bids**: August 11 – August 14

![](_page_36_Picture_9.jpeg)

All bidding rounds end at **5:00pm CT**.

![](_page_36_Picture_11.jpeg)

Visit the Registration website for more details.